## **ISTRUZIONI SIMULAZIONE INTERFERENZA ONDE SONORE**

La simulazione mostra l'interferenza fra due onde circolari che possono essere pensate come una sezione nel piano *xy* di onde sferiche, le vibrazioni avvengono lungo l'asse *z*, l'ampiezza decresce con il reciproco della distanza dalle sorgenti.

Le due sorgenti *S*<sub>1</sub> e *S*<sub>2</sub> che vibrano in fase, sono poste a distanza *d*, la lunghezza d'onda è λ, l'ampiezza è stata posta pari a 0,5 in unità arbitrarie, la velocità di propagazione è 340 m/s. I valori possono essere cambiati agendo sui relativi sliders.

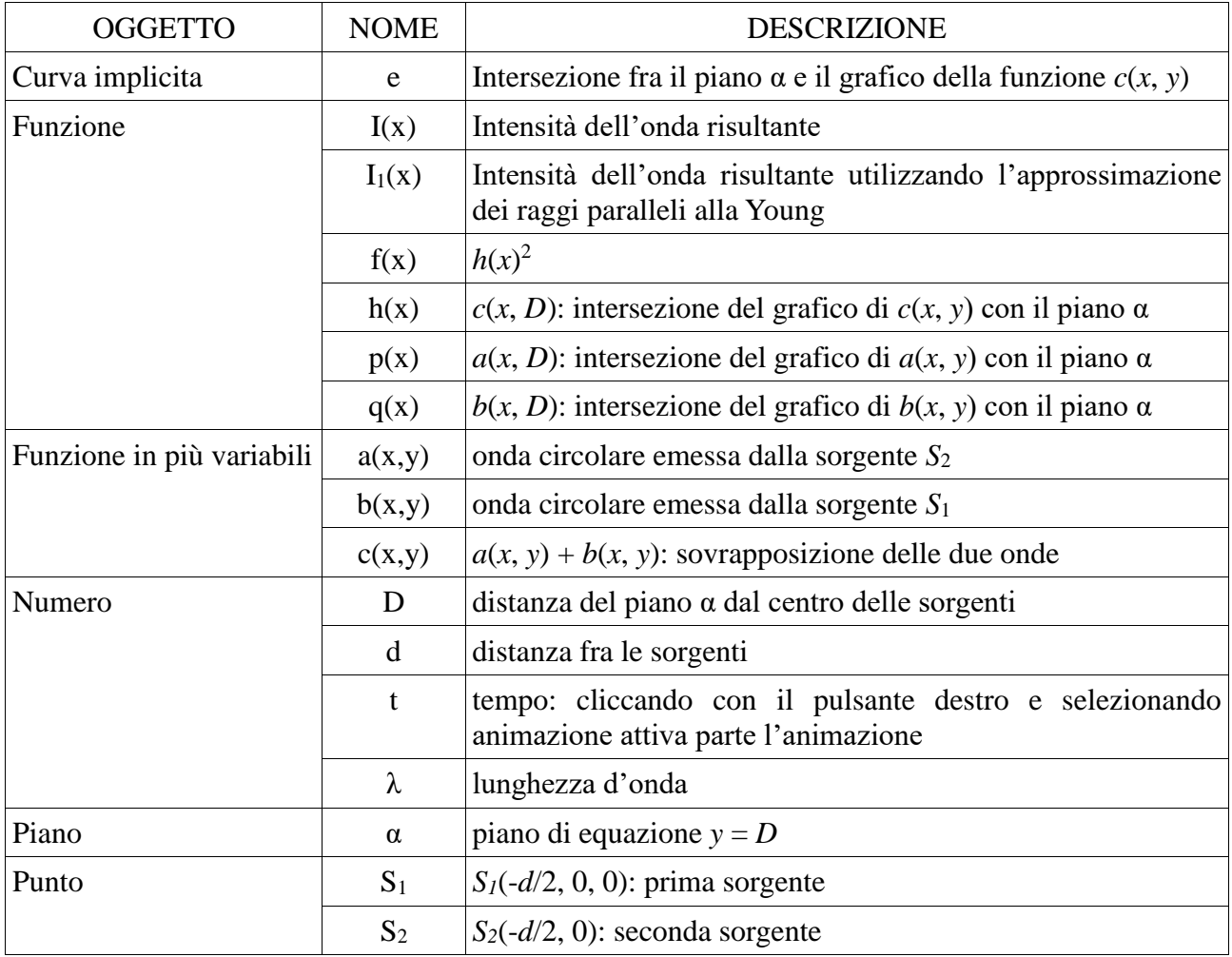

## **DESCRIZIONE DEGLI OGGETTI UTILIZZATI**

Dalla vista tridimensionale (visualizza  $\rightarrow$  grafici 3D) si possono visualizzare le due onde rappresentate dai grafici delle funzioni  $a(x, y)$  e  $b(x, y)$ . Per visualizzare i grafici degli oggetti che sono riportati nella colonna a sinistra basta cliccare sul cerchietto bianco accanto all'oggetto che diventa blu. La funzione *c*(*x*, *y*) rappresenta la loro sovrapposizione. Nel grafico è anche mostrato un piano di equazione *y* = *D* e l'intersezione delle onde con il piano in modo da visualizzare cosa si osserverebbe su uno schermo posto su un piano ortogonale all'asse delle due sorgenti a distanza *D*.

Chiudendo la vista 3D sul grafico possono essere visualizzate le osservazioni sullo schermo.

Visualizzare la funzione *f*(*x*), cliccare con il pulsante destro sulla funzione e selezionare *Traccia attiva*, in questo modo il software lascia traccia del passaggio dell'onda sullo schermo. Cliccare con il pulsante destro sul numero *t*, che rappresenta il tempo, e selezionare *Animazione Attiva*, in tal modo si forma sullo schermo la figura di interferenza. Il contorno dell'area della figura che si forma è proporzionale all'intensità dell'onda.